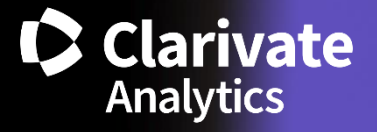

# **InCites Benchmarking and Analytics External Release Notes** | **IC2.72.2 Rohit Kulkarni**

**Product Release Date: April 15, 2020**

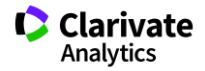

## **Release overview**

We are excited to release the new features on the InCites Benchmarking & Analytics platform. This document will provide a summary overview as a reference guide. If you have any questions, please contact: Rohit Kulkarni, Product Manager, InCites, [Rohit.Kulkarni@Clarivate.com](mailto:Rohit.Kulkarni@Clarivate.com)

### **Now on InCites: A new experience for Researcher Reports**

System reports provide a quick overview of a topic. They're prebuilt with analyses that answer specific questions. You can use a system report to kickstart a custom report or share it with a colleague to show them how they could benefit from InCites. Following up with the Organization Report release few weeks ago, we are excited to bring a new experience for *Researcher Report*.

#### **Overview**

Our new Researcher report can be easily found using the "Report" dropdown or from the landing page together with the other system reports.

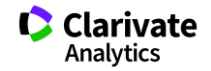

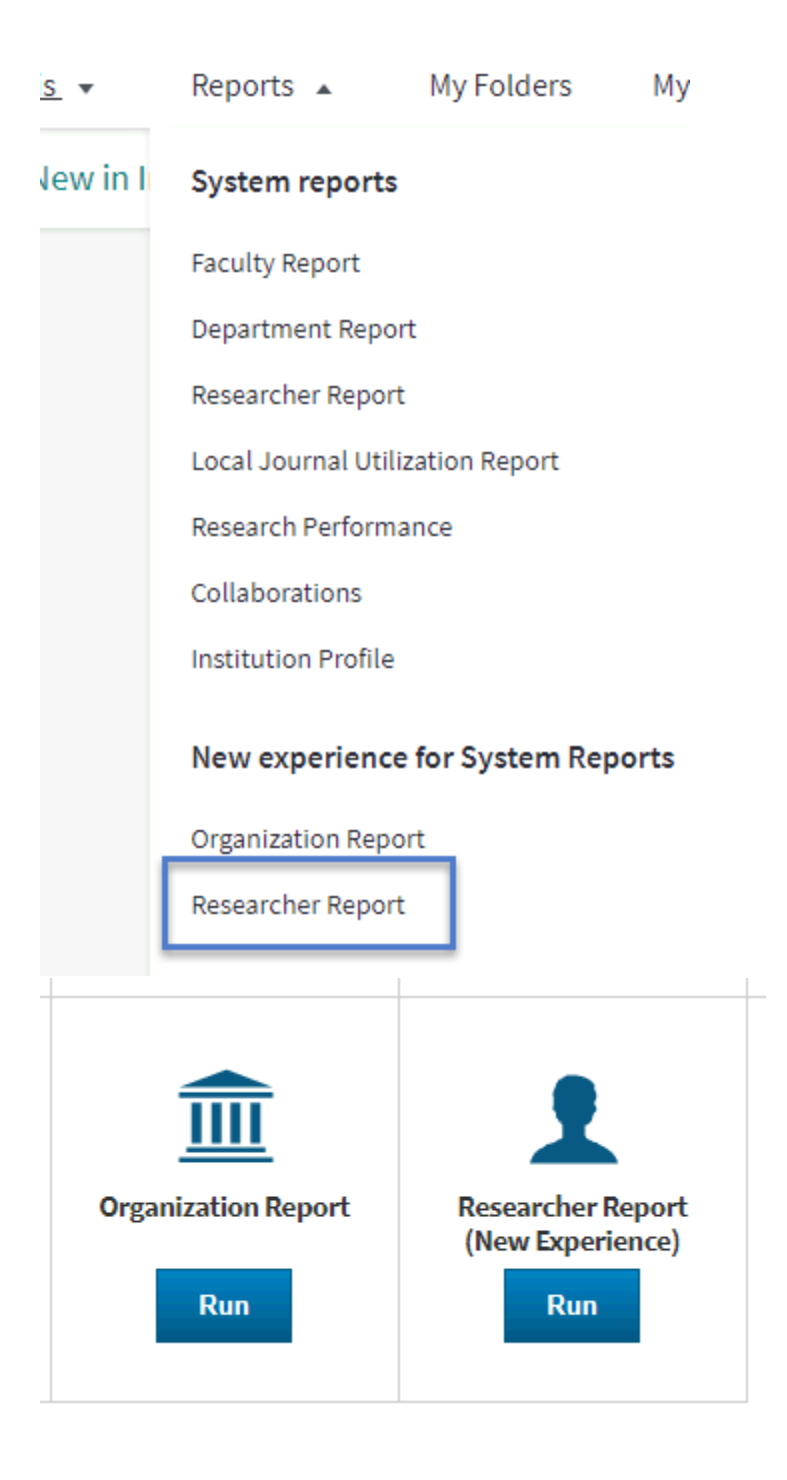

#### **Streamlined structure**

The structure within this report is streamlined, making it clear what you can learn from each analysis in the report. It organizes analysis thematically into several tabs, including research overview, collaboration, and most cited documents. Some content within each tab is further organized with section titles.

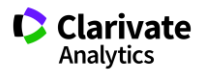

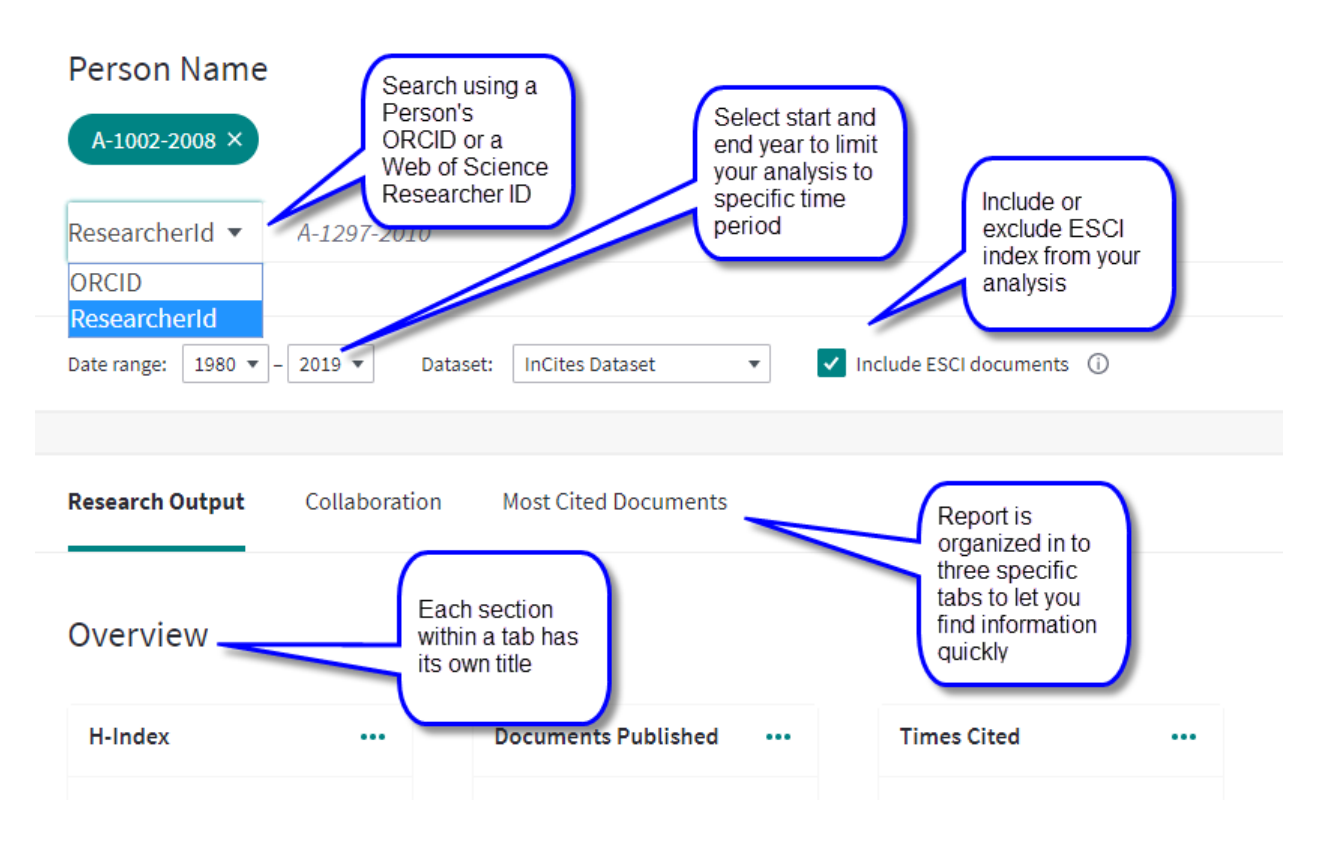

#### **New functionalities:**

- 1. Adjust the start and end year to limit your time period
- 2. Include or Exclude ESCI index from your analysis

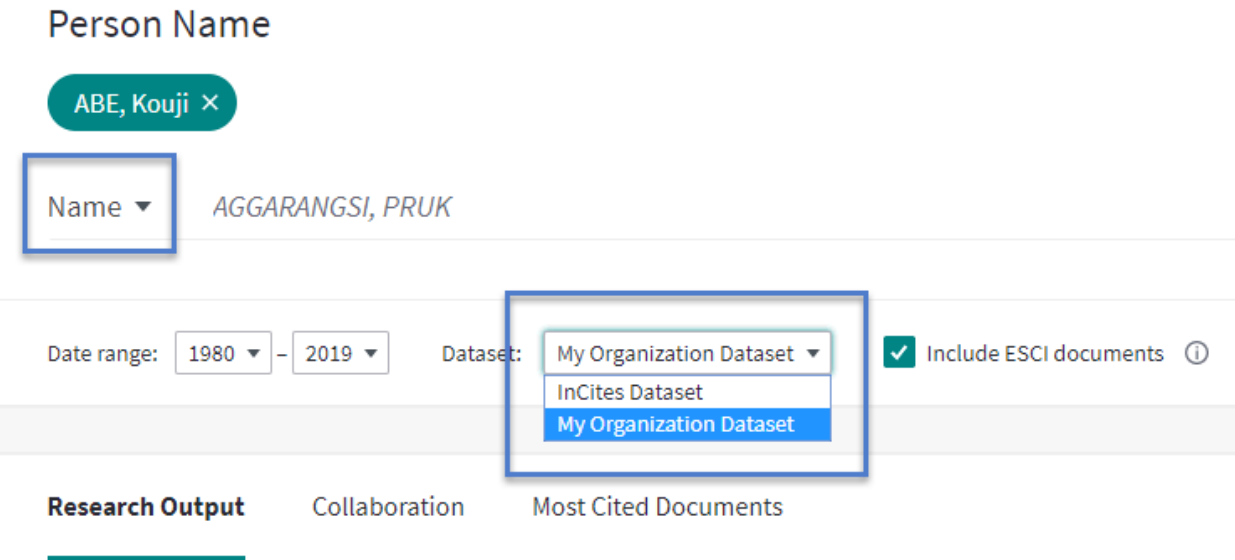

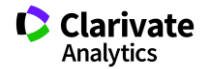

- 3. If you are an existing My Organization subscriber, you can continue using the new Researcher Report template to analyse Researchers from your My Organization dataset. Simply select the My Organization dataset from the Dataset dropdown as show above. You no longer need to navigate to the Faculty Report anymore.
- 4. The save and share functionalities for each individual tile and on the whole report continue to work with this new system report. Additionally, we have provided options to download the visualization as an image (PNG) file (Not available for Internet Explorer 11) or a PDF.

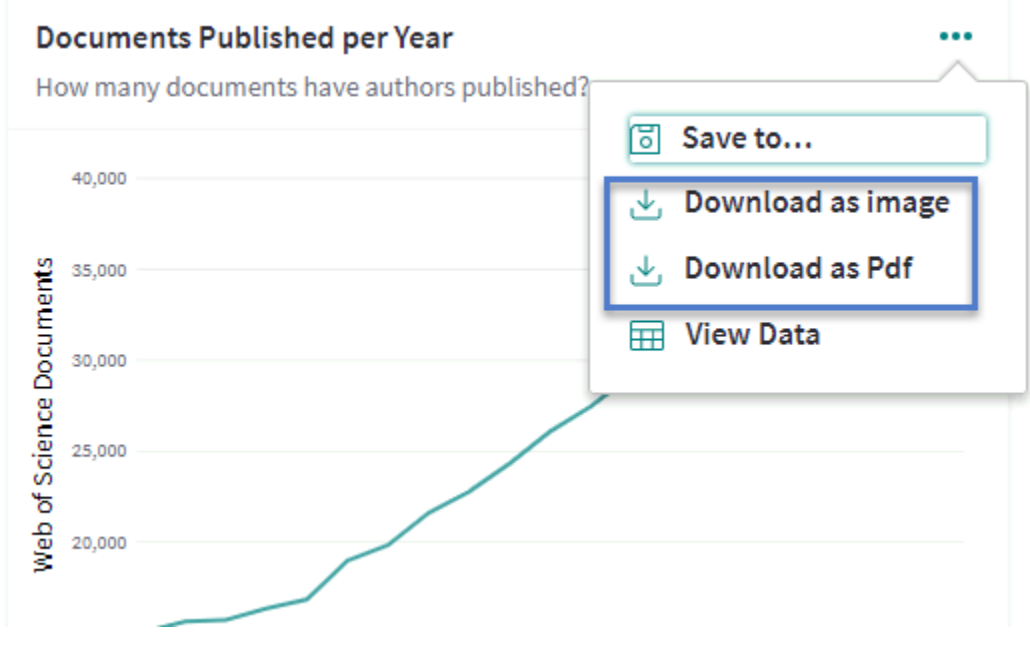